# **РУКОВОДСТВО ПО УСТАНОВКЕ РЕШЕНИЯ «ЗАЩИТА ПЕРСОНАЛЬНЫХ ДАННЫХ»**

История изменений документа:

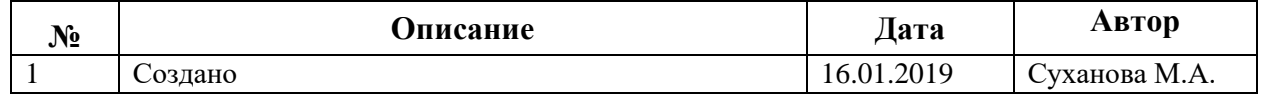

# **СОДЕРЖАНИЕ**

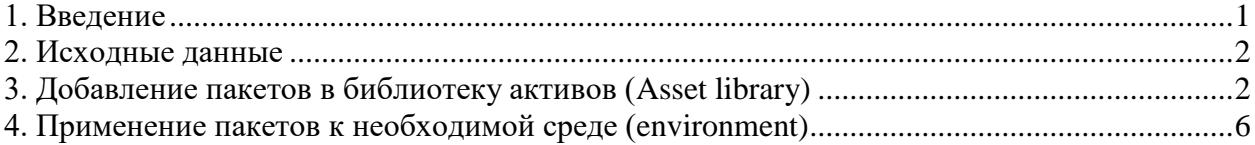

### <span id="page-0-0"></span>**1. Введение**

Данное решение предназначено для исполнения требований закона №152ФЗ 2О персональных данных» применительно ко всем облачным реализациям системы MS Dynamics 365 Finance and Operations Enterprise Edition в России

При сборе персональных данных, в том числе посредством информационнотелекоммуникационной сети "Интернет", оператор обязан обеспечить запись, систематизацию, накопление, хранение, уточнение (обновление, изменение), извлечение персональных данных граждан Российской Федерации с использованием баз данных, находящихся на территории Российской Федерации, за исключением случаев, указанных в пунктах 2, 3, 4, 8 части 1 статьи 6 настоящего Федерального закона (часть 5 введена Федеральным законом от 21.07.2014 N 242-ФЗ)

[http://www.consultant.ru/cons/cgi/online.cgi?req=doc&base=LAW&n=286959&fld=134](http://www.consultant.ru/cons/cgi/online.cgi?req=doc&base=LAW&n=286959&fld=134&dst=100307,0&rnd=0.8970715115972749#015990146014126783) [&dst=100307,0&rnd=0.8970715115972749#015990146014126783](http://www.consultant.ru/cons/cgi/online.cgi?req=doc&base=LAW&n=286959&fld=134&dst=100307,0&rnd=0.8970715115972749#015990146014126783)

### <span id="page-1-0"></span>**2. Исходные данные**

Для установки данного решения администратору организации предоставляется два установочных пакета (Deployment Package):

- 1. DSDataEventHandler
- 2. DSPersonalDataProtection

Данные пакеты необходимо добавить в библиотеку активов (Asset library), после чего применить их к необходимой среде (environment).

Предварительно необходимо войти в Lifecycle Services [\(https://lcs.dynamics.com/,](https://lcs.dynamics.com/) далее LCS) и открыть необходимый проект (на скриншотах он называется Easy start).

## <span id="page-1-1"></span>**3. Добавление пакетов в библиотеку активов (Asset library)**

Для добавления пакетов в библиотеку активов требуется:

1. В проекте LCS выбрать в меню раздел Библиотека активов (Asset library)

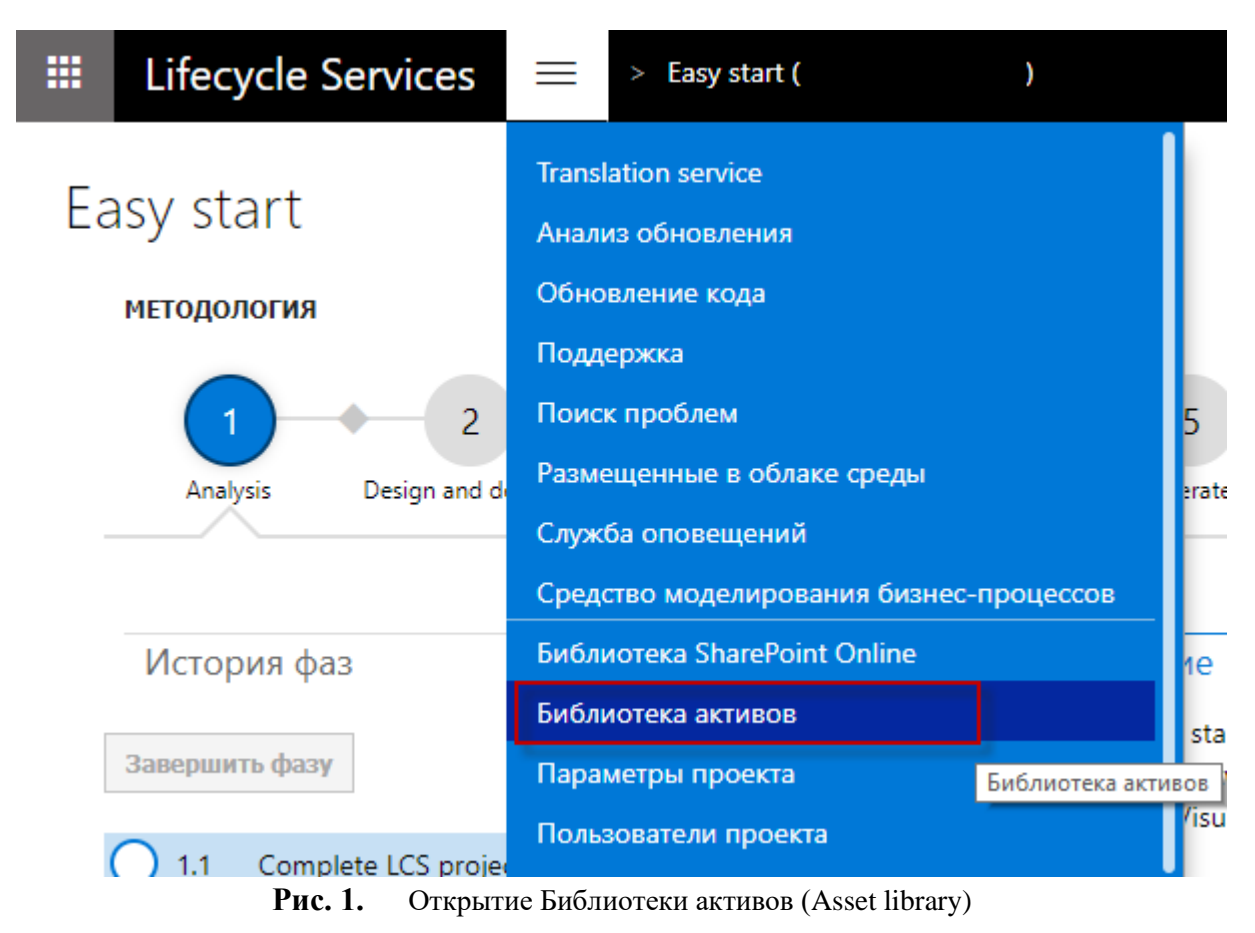

2. Перейти в тип актива «Готовый к развертыванию программный пакет» (Software deployable package) и нажать кнопку с плюсом.

# Библиотека активов

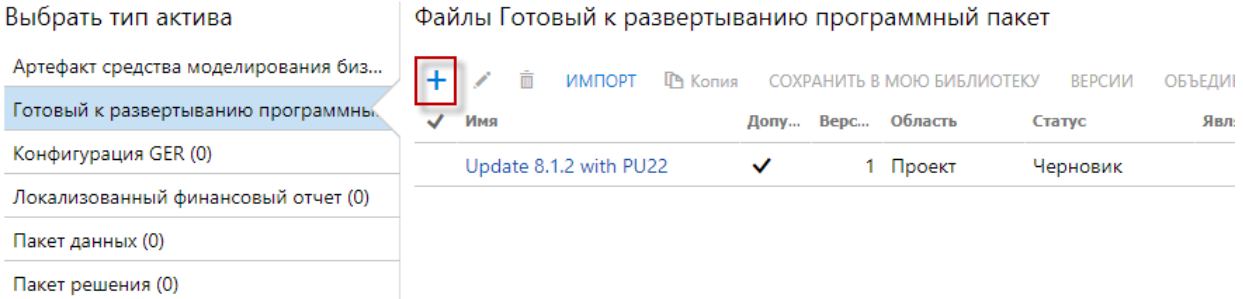

**Рис. 2.** Библиотека активов (Asset library)

3. Назвать понятным названием файл, в котором содержится пакет

# Отправить файл Software deployable package

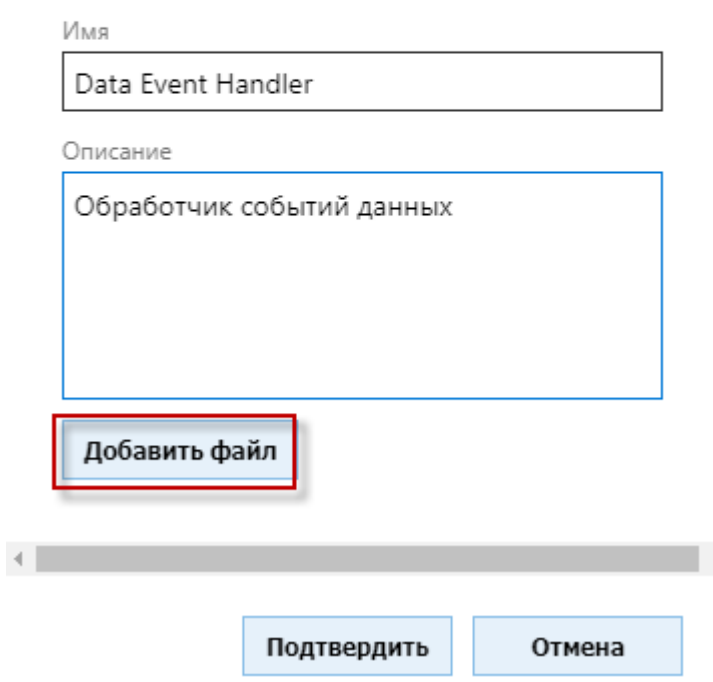

**Рис. 3.** Добавление файла в библиотеку активов

4. Нажать кнопку «Добавить файл», выбрать необходимый файл, нажав кнопку «Обзор» и нажать кнопку «Отправить» для загрузки файла на сервер.

# Отправить файловый актив

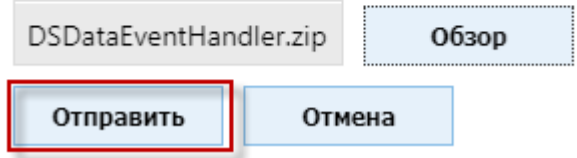

**Рис. 4.** Загрузка файла на сервер

5. Подтвердить загрузку пакета в библиотеку активов

# Отправить файл Software deployable package

Имя

Data Event Handler

Описание

Обработчик событий данных

Отправка завершена успешно.

Добавить файл

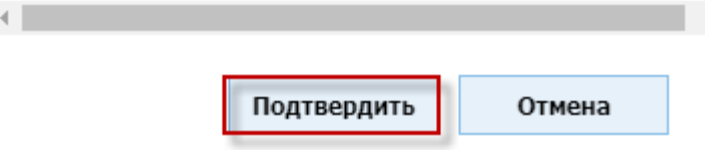

**Рис. 5.** Добавление файла в библиотеку активов

#### 6. Убедиться, что загружаемый пакет появился в библиотеке активов

#### Библиотека активов

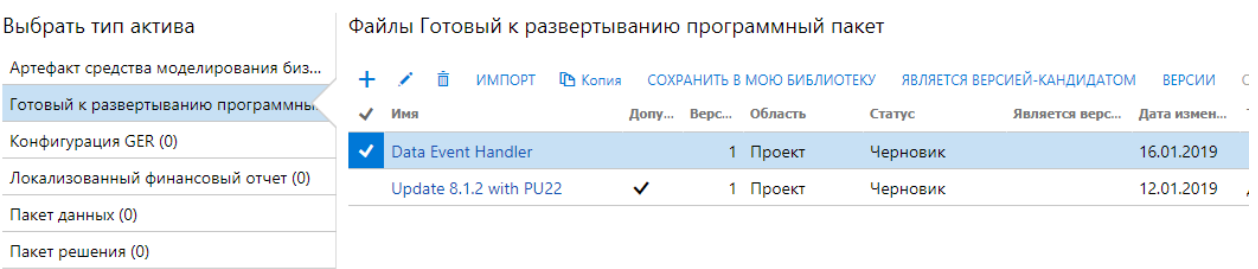

**Рис. 6.** Библиотека активов с добавленным пакетом

7. Аналогичным способом добавить второй пакет DSPersonalDataProtection

# Отправить файл Software deployable package

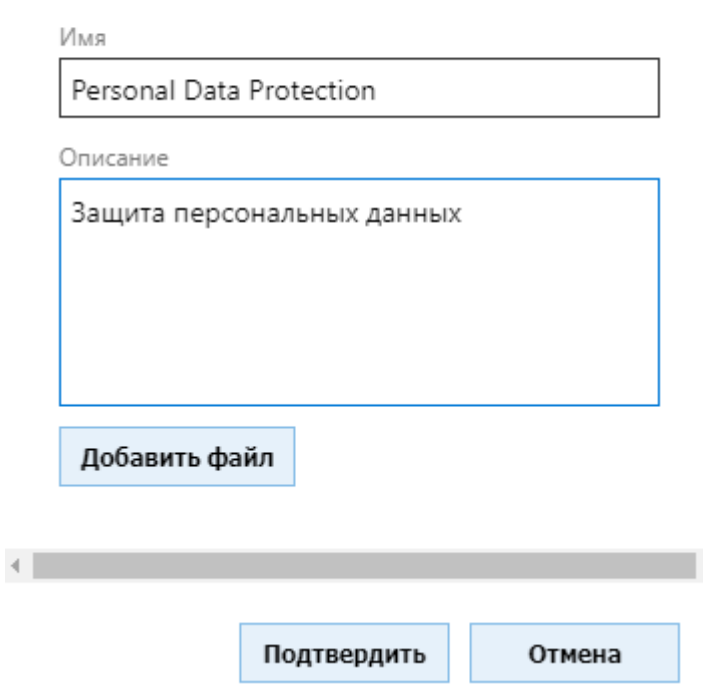

**Рис. 7.** Добавление файла DSPersonalDataProtection

8. Дождаться, когда оба пакета будут проверены и помечены флажком «Допустимо» в списке библиотеки активов

## Библиотека активов

| Выбрать тип актива                  | Файлы Готовый к развертыванию программный пакет |                    |   |                          |          |              |  |                            |          |               |
|-------------------------------------|-------------------------------------------------|--------------------|---|--------------------------|----------|--------------|--|----------------------------|----------|---------------|
| Артефакт средства моделирования биз |                                                 |                    | m | ИМПОРТ                   | ГА Копия |              |  | СОХРАНИТЬ В МОЮ БИБЛИОТЕКУ | ВЕРСИИ   | ОБЪЕДИНИТЬ    |
| Готовый к развертыванию программны. | ◡                                               | Имя                |   |                          |          |              |  | Допу Верс Область          | Статус   | Является верс |
| Конфигурация GER (0)                |                                                 |                    |   | Personal Data Protection |          | $\checkmark$ |  | 1 Проект                   | Черновик |               |
| Локализованный финансовый отчет (0) | ✓                                               | Data Event Handler |   |                          |          |              |  | Проект                     | Черновик |               |
| Пакет данных (0)                    | Update 8.1.2 with PU22                          |                    |   |                          |          | $\checkmark$ |  | 1 Проект                   | Черновик |               |
| Пакет решения (0)                   |                                                 |                    |   |                          |          |              |  |                            |          |               |

**Рис. 8.** Библиотека активов с загруженными файлами

# <span id="page-5-0"></span>**4. Применение пакетов к необходимой среде (environment)**

Для применения пакетов к необходимой среде необходимо:

- 1. Зайти в полные сведения среды.
	- 1.1. Для размещенных в облаке сред
		- 1.1.1. В проекте LCS выбрать в меню раздел Размещенные в облаке среды (Cloudhosted environments)

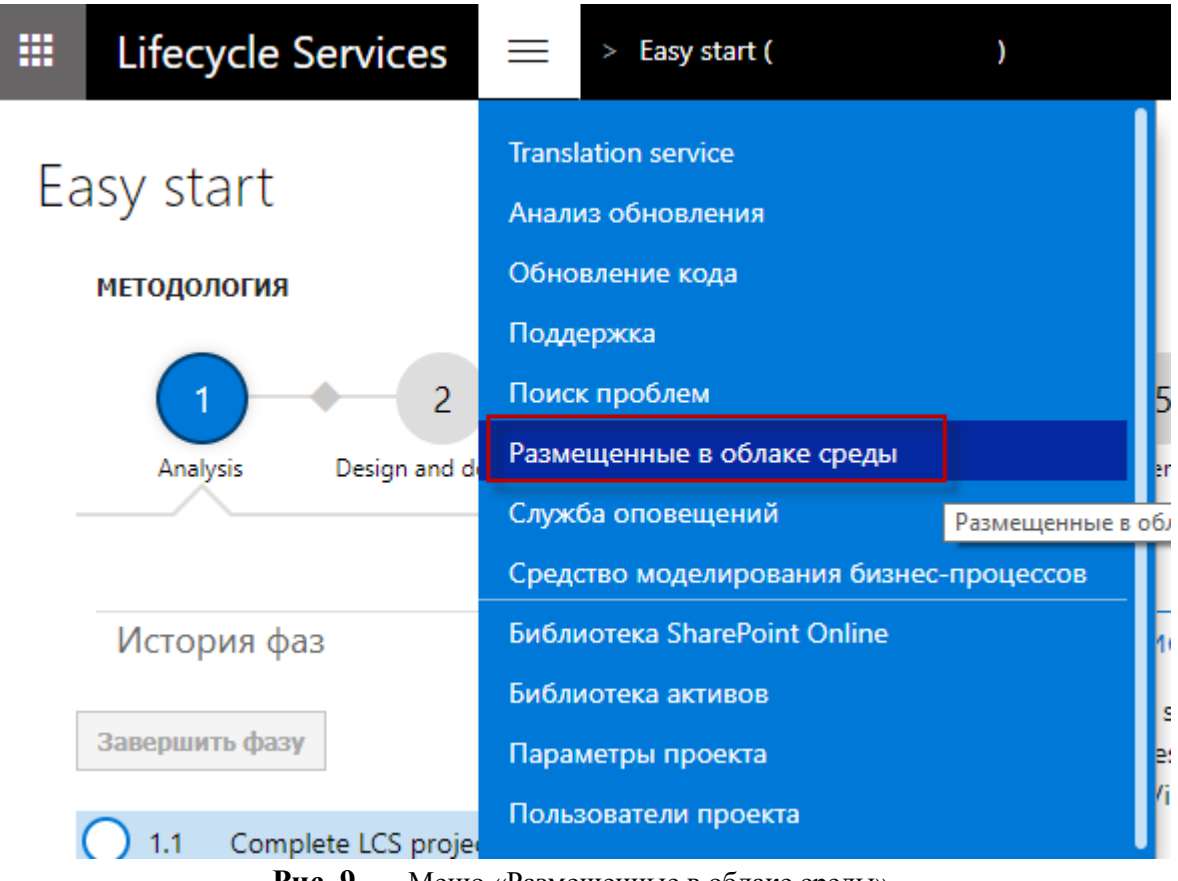

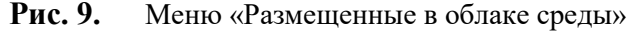

1.1.2. Выбрать среду и нажать кнопку «Полные сведения»

#### Размещенные в облаке среды

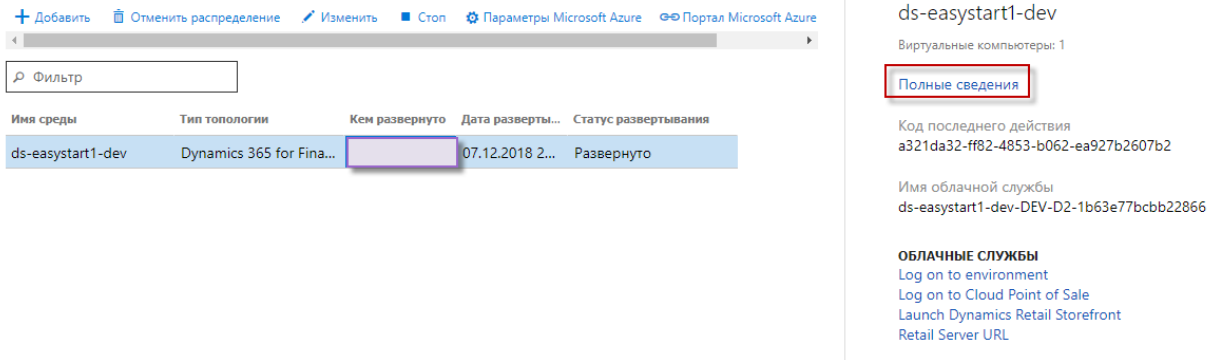

**Рис. 10.** Описание среды, размещенной в облаке

1.2. Для облачных сред, купленных в соответствии с лицензией – выбрать на главном экране проекта в LCS нужную среду и нажать кнопку «Полные сведения»

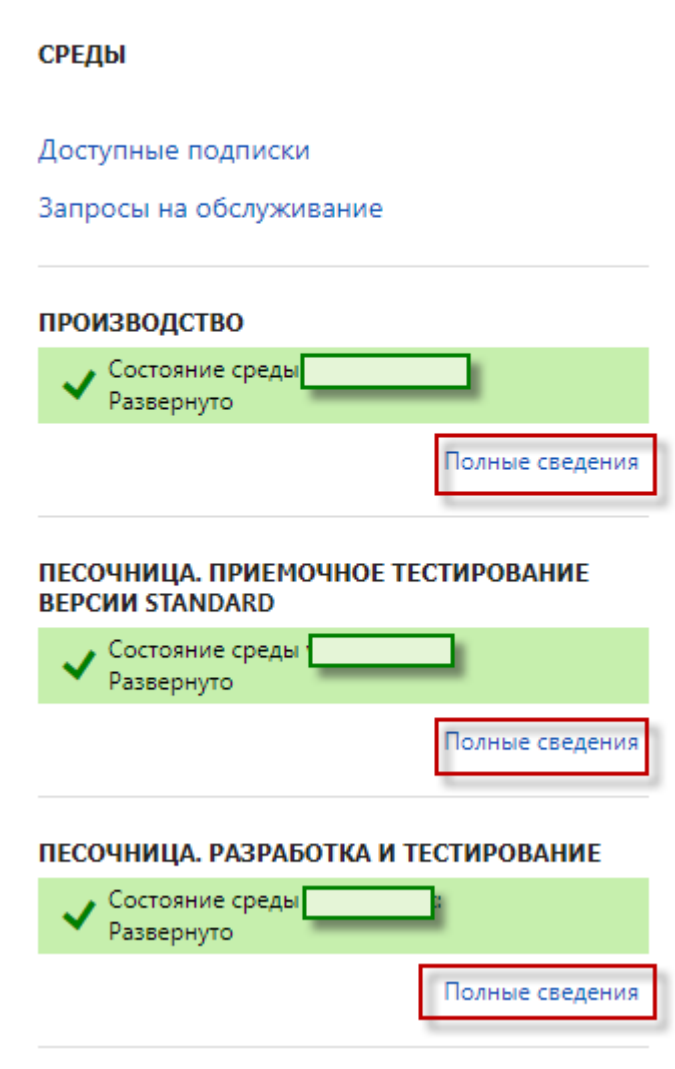

**Рис. 11.** Среды на главном экране проекта в LCS

2. В меню «Ведение» выбрать пункт меню «Применить обновления»

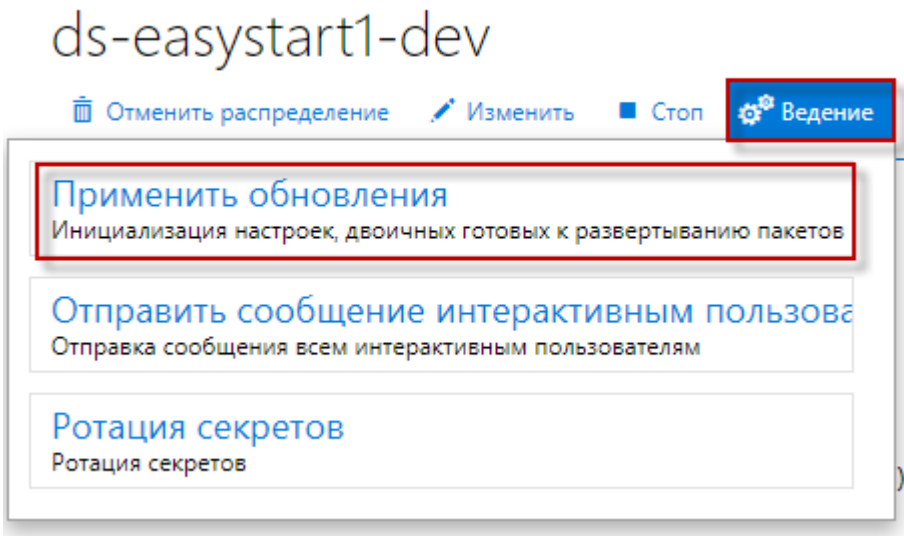

**Рис. 12.** Меню «Применить обновления»

3. Выбрать из списка пакетов пакет «Data Event Handler» (его необходимо загрузить в первую очередь) и нажать кнопку «Применить»

#### Выберите развертываемый программный пакет для применения

Только готовые к развертыванию и глобальные пакеты обновления данных успешно прошли проверку и показаны ниже.

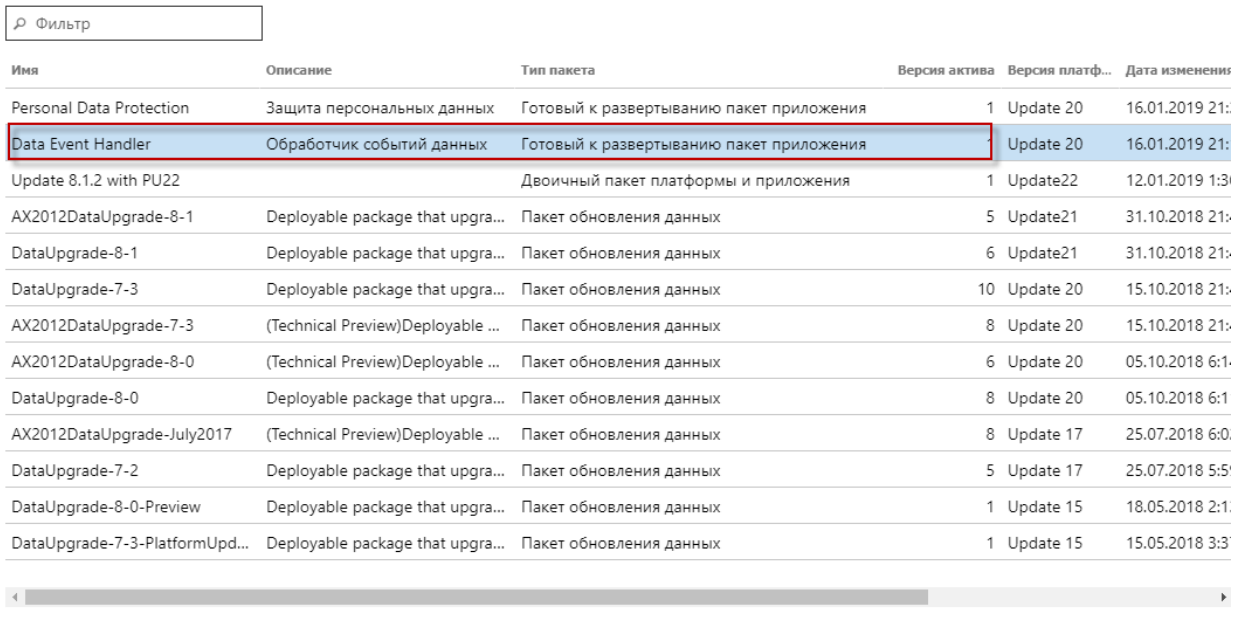

Применить Отмена

**Рис. 13.** Применение пакета Data Event Handler

4. После успешного применения пакета – нажать кнопку «Выход» и аналогичным способом применить пакет «Personal Data Protection»

Применить

Отмена

### Выберите развертываемый программный пакет для применения

Только готовые к развертыванию и глобальные пакеты обновления данных успешно прошли проверку и показаны ниже.

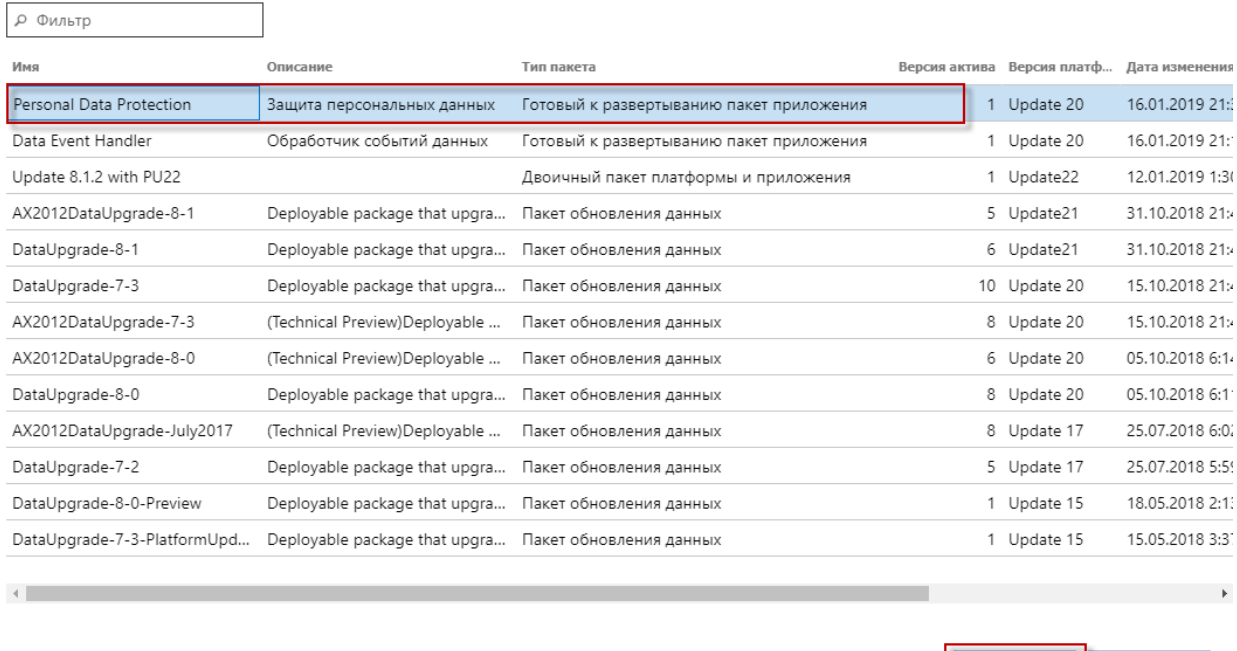

**Рис. 14.** Применение пакета Personal Data Protection

5. После успешного применения пакета – нажать кнопку «Выход». На этом процедура инсталляции пакета будет завершена.